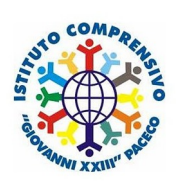

# IC Giovanni XXIII - Elezioni Consiglio d'Istituto

PER ACCEDERE ALLA VOTAZIONE ENTRARE IN REGISTRO ELETTRONICO

#### **ISTRO ELETTRONICO** FAMIGLIE ANDARE SU COMUNICAZIONI **ISTITUTO COMPRENSIVO** 8  $\circledcirc$  $S_D$   $\omega$ G GIOVANNI XXIII 80005560810 Anno: 2021/2022 Data e pre: 18/11/2021 17:51 SCUOLA-FAMIGLIA - Comunicazioni 2021/2022 PRIMO OUADRIMESTRE/TRIMESTRE urriculum Orario Assenze Autorizzazioni Pa جالم Comunicazio clas Dida **STUDENTI** ℰⅎ E 圕 闥  $\circledR$ 崮 陝 Elenco Comunicazioni Filtro: Da leggere Link/Allegato Data Inviata da Titolo Comandi Legenda simboli: Prova inserimento Si Comunicazioni da leggere<br>● Assenze da giustificare 18/11/2021 Dirigente 土 **O** Visualizz Letta il: 18/11/2021 17:37:11 营 Permessi da autorizzare POI CLICCARE SU VISUALIZZA Comunicazione Prova inserimento Letta il 18/11/2021 17:37:11 **Testo** Istruzioni per votazioni consiglio di istituto DOPO AVER VISUALIZZATO,

**CLICCARE** 

PRIMA SU LINK DI REGISTRAZIONE PRESENZA

DOPO SU LINK SCHEDA DI VOTAZIONE

SEGUIRE LE ISTRUZIONI

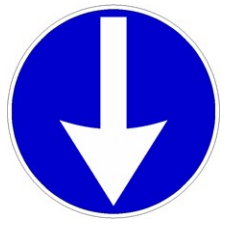

### FAC-SIMILE SCHEDA

## Fare clic sul link del modulo: REGISTRAZIONE DELLA PRESENZA GENITORI, apparirà questa pagina

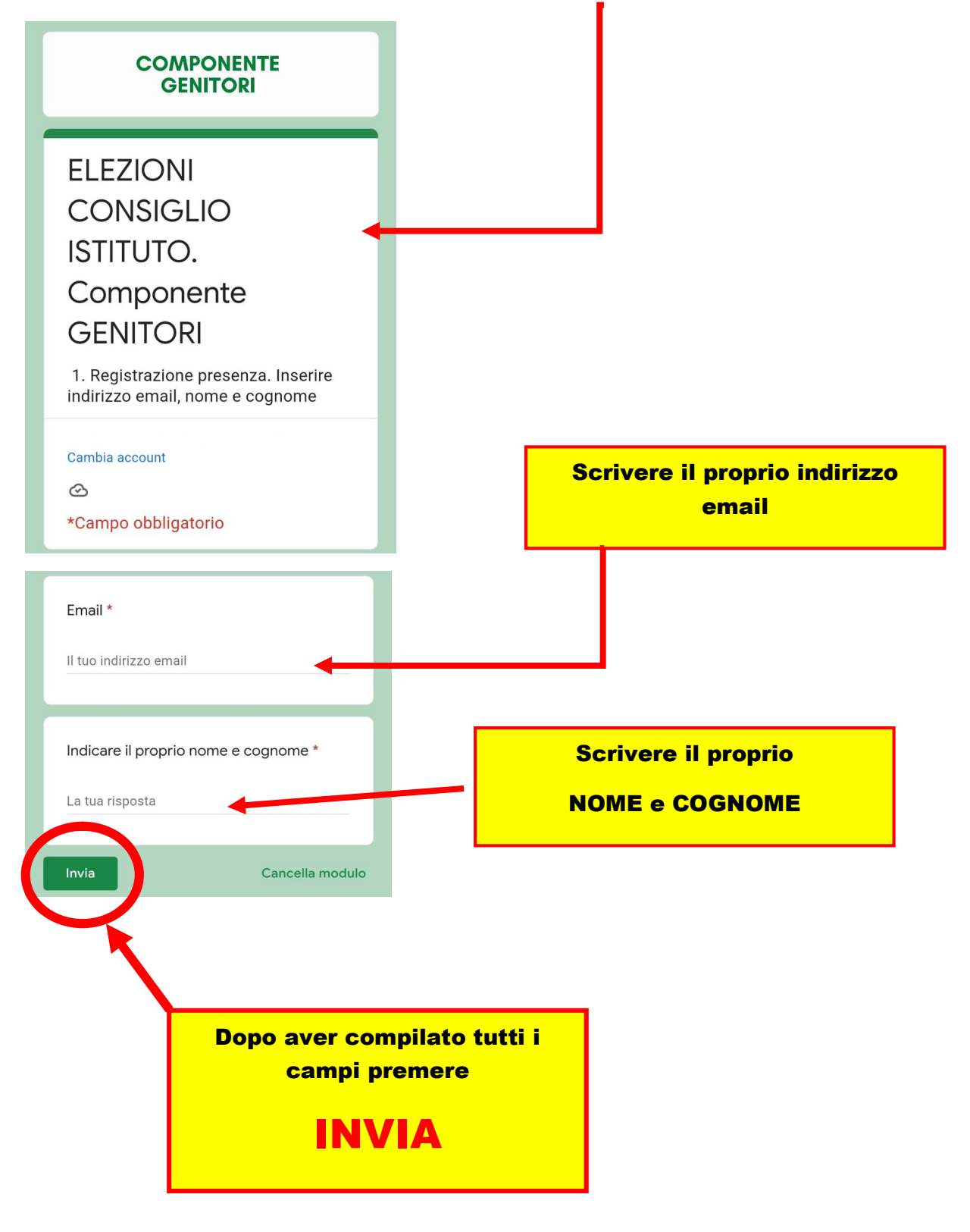

# 2.COMPILAZIONE SCHEDA ELETTORALE

cliccare sul link di **VOtazione** 

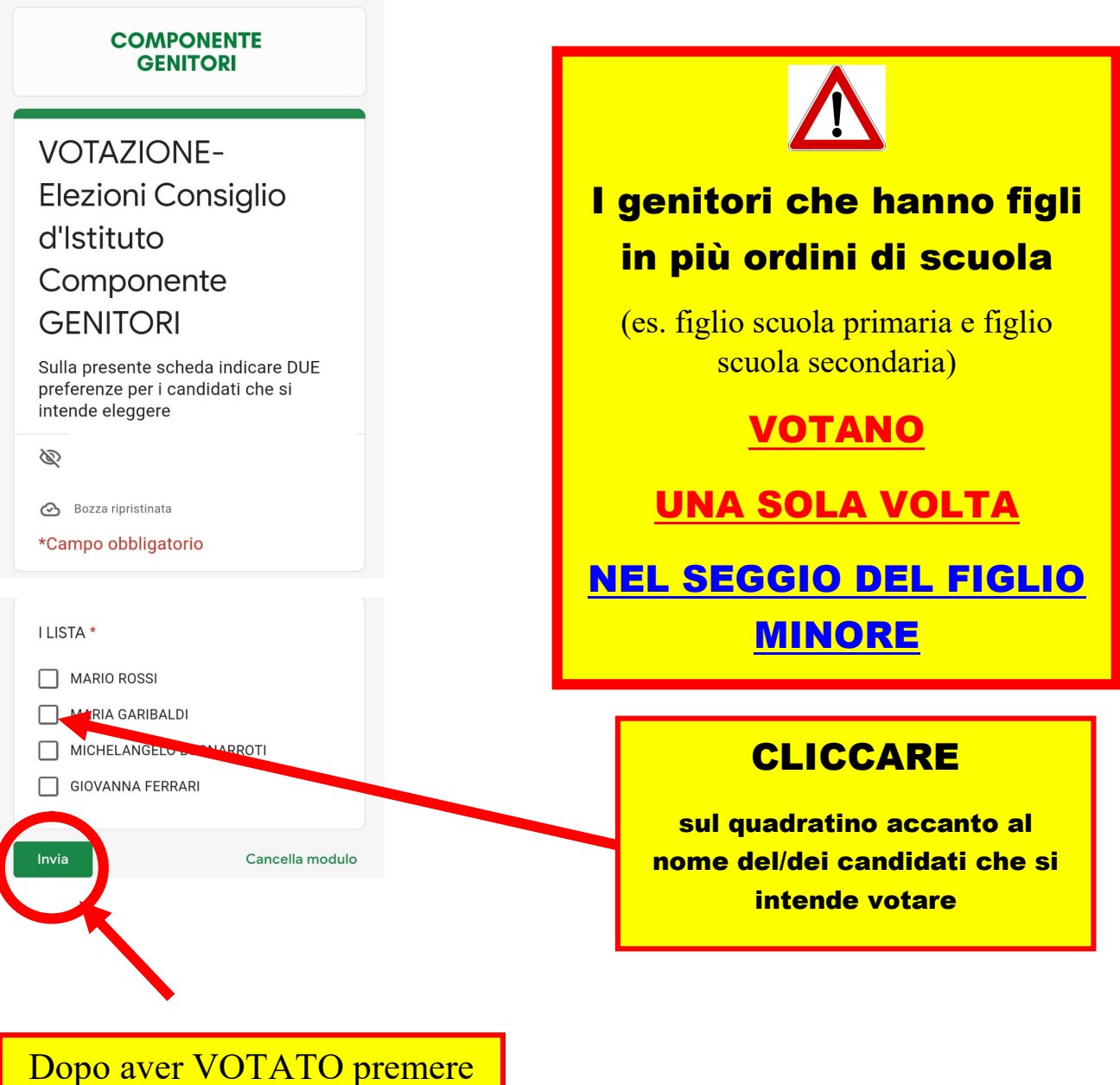

INVIA

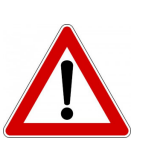

E' NECESSARIO COMPILARE ENTRAMBI I MODULI:

1.MODULO REGISTRAZIONE PRESENZA 2. MODULO SCHEDA ELETTORALE **GRAZIE**